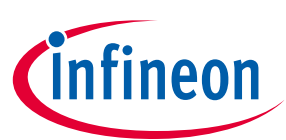

# DC Motor Control Shield with TLE94112EL

#### **For Arduino**

#### <span id="page-0-0"></span>**About this document**

#### **Scope and purpose**

This user manual describes the DC motor control shield for Arduino equipped with the TLE94112EL, a twelve-fold half-bridge driver with integrated power stages. This document provides detailed information on the board's content, layout and use. It should be used in conjunction with the TLE94112EL datasheet, which contains full technical details on the device specification and operation.

#### **Intended audience**

Engineers, hobbyists and students who want to add a powerful motor control to Arduino projects.

#### **Related information**

#### **Table 1 Supplementary links and document references**

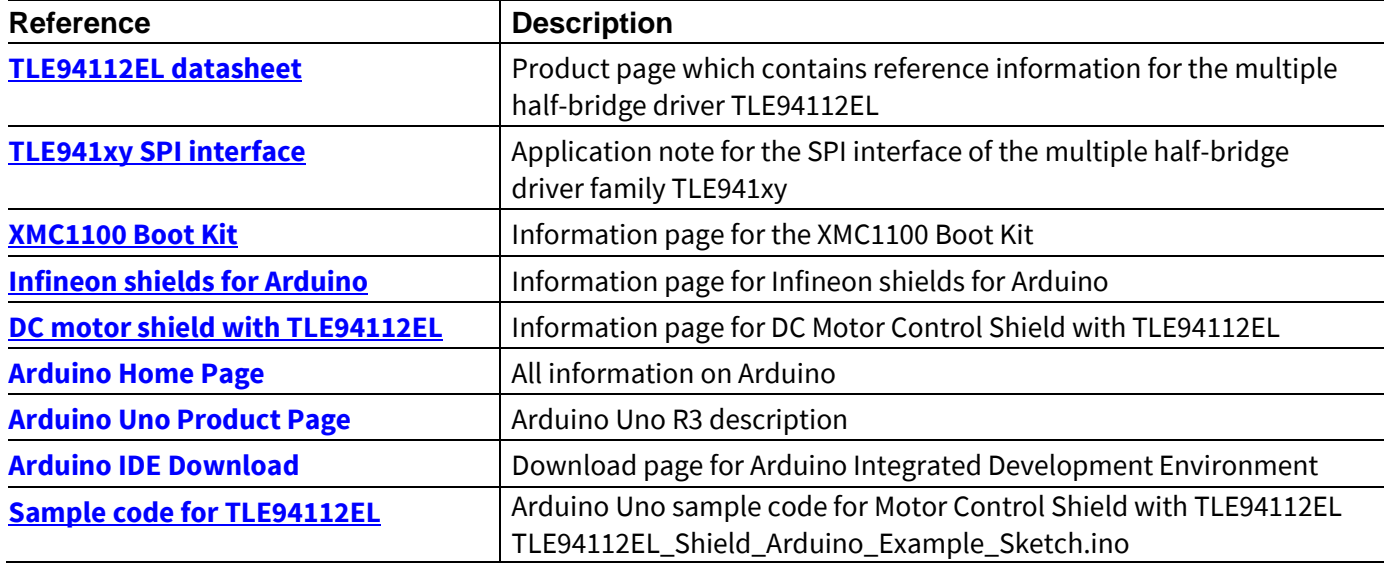

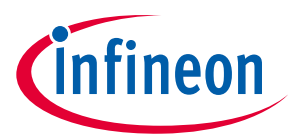

Table of Contents

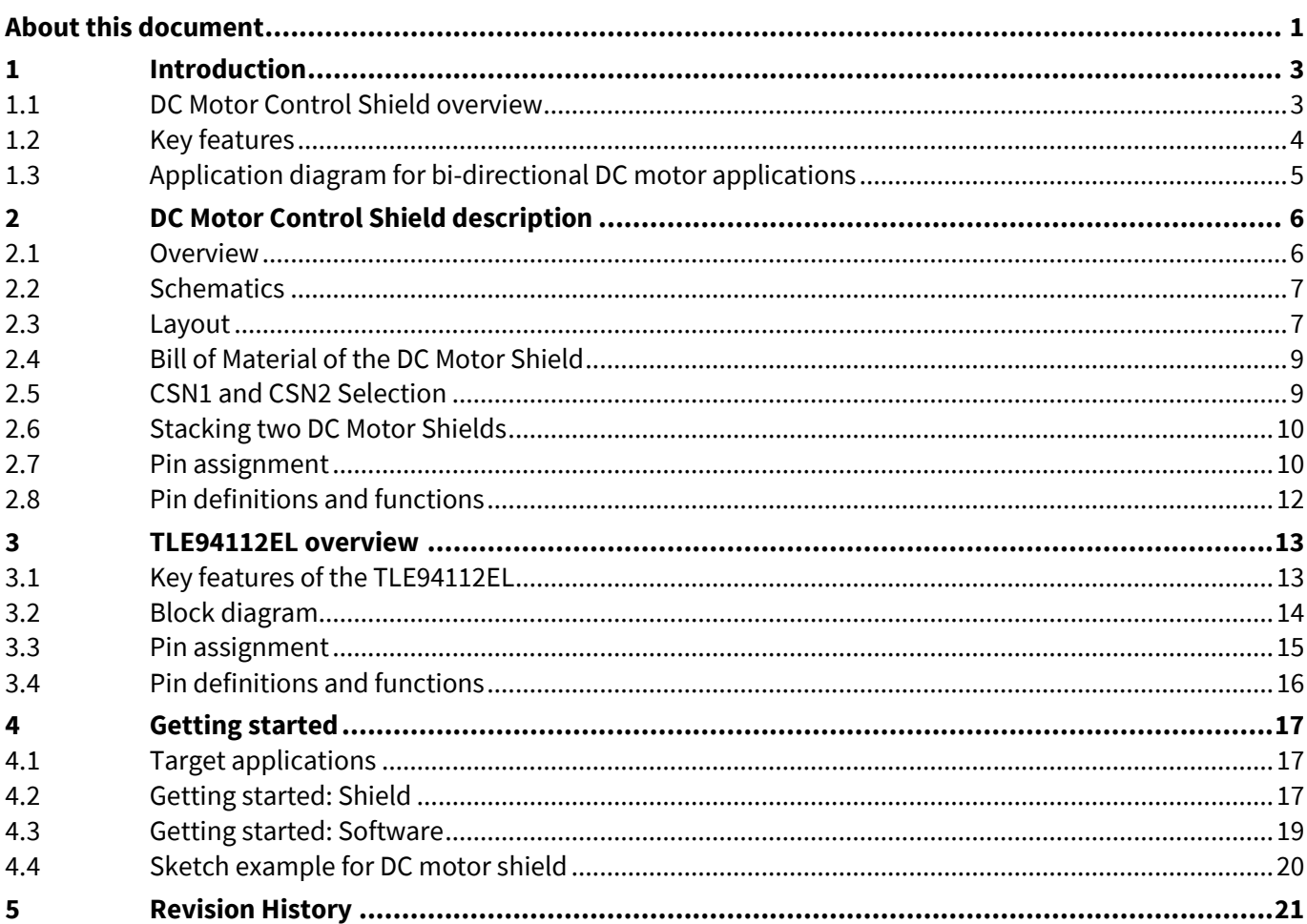

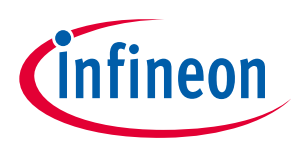

## <span id="page-2-0"></span>**1 Introduction**

#### <span id="page-2-1"></span>**1.1 DC Motor Control Shield overview**

The DC Motor Control Shield with TLE94112EL for Arduino Uno makes it easy to control up to six independent or eleven cascaded bidirectional DC motors.

The shield can be controlled by a microcontroller via an SPI interface. For example, either an Arduino Uno R3 or the XMC1100 Boot Kit from Infineon can be used as master.

The board features an Infineon TLE94112EL, a twelve-fold half-bridge driver with integrated MOSFETs. Each half-bridge can drive peak currents up to 0.9 A and DC current in the range of 200 mA to 500 mA, depending on the application conditions and the number of activated outputs.

The DC Motor Control Shield has an active reverse polarity protection with the p-channel MOSFET IPD50P04P4L-11.

The DC Motor Control Shield can be easily connected e.g. to any Arduino board or to the XMC1100 Boot Kit via headers.

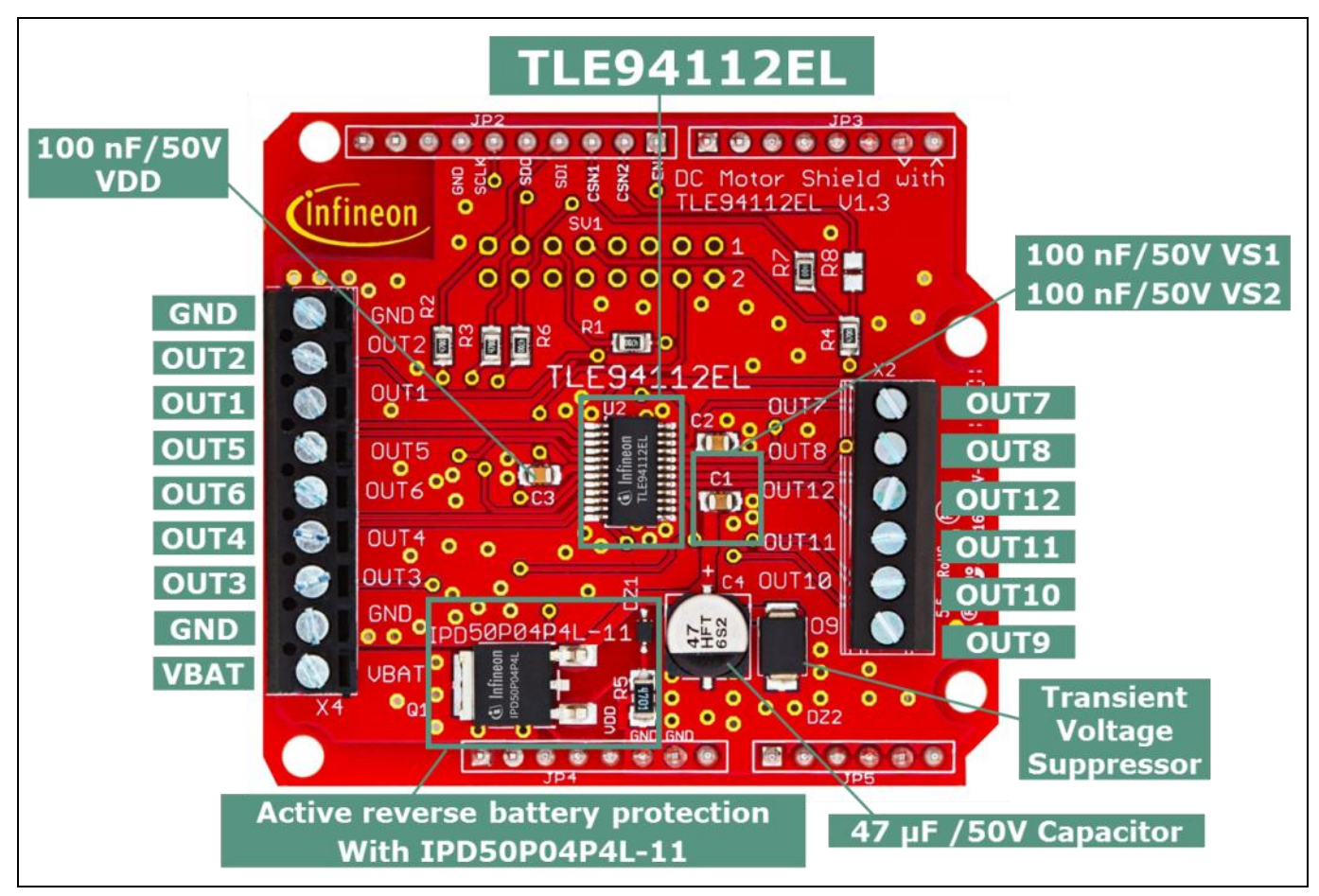

**Figure 1 DC Motor Shield with TLE94112EL**

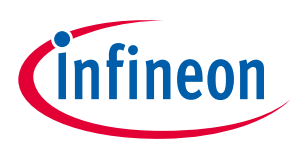

#### <span id="page-3-0"></span>**1.2 Key features**

The DC Motor Control Shield has the following features:

- An Arduino Uno R3, XMC1100 Boot Kit, or similar board connected to the shield can control twelve halfbridges via the SPI interface
- Brushed DC Motor Control up to 0.9 A peak
	- o 5.5 18 V normal operating input voltage
	- $\circ$  18 20 V extended operating input voltage
	- o Maximum input voltage up to 40V (absolute max. rating)
- Control of:
	- o Six independent bidirectional DC motors
	- o Eleven cascaded bidirectional DC motors
- SPI interface for high configurability and detailed diagnosis
- Protections:
	- o Overtemperature
	- o Overcurrent
	- o Undervoltage
	- o Overvoltage
- Detailed diagnosis per MOSFET:
	- o Individual open load detection
	- o Individual overcurrent detection
- Paralleling outputs for higher current capability
- Motor speed control by PWM
	- o Three independent PWM generators
	- o PWM frequency: 80 Hz, 100 Hz or 200 Hz
	- o 8-bit resolution, 0.5% duty cycle steps
	- o Active freewheeling for lower power dissipation
- Two shields can be stacked to control an increased number of motors
- Reverse polarity protection with IPD50P04P4L-11

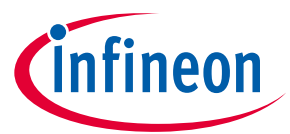

### <span id="page-4-0"></span>**1.3 Application diagram for bi-directional DC motor applications**

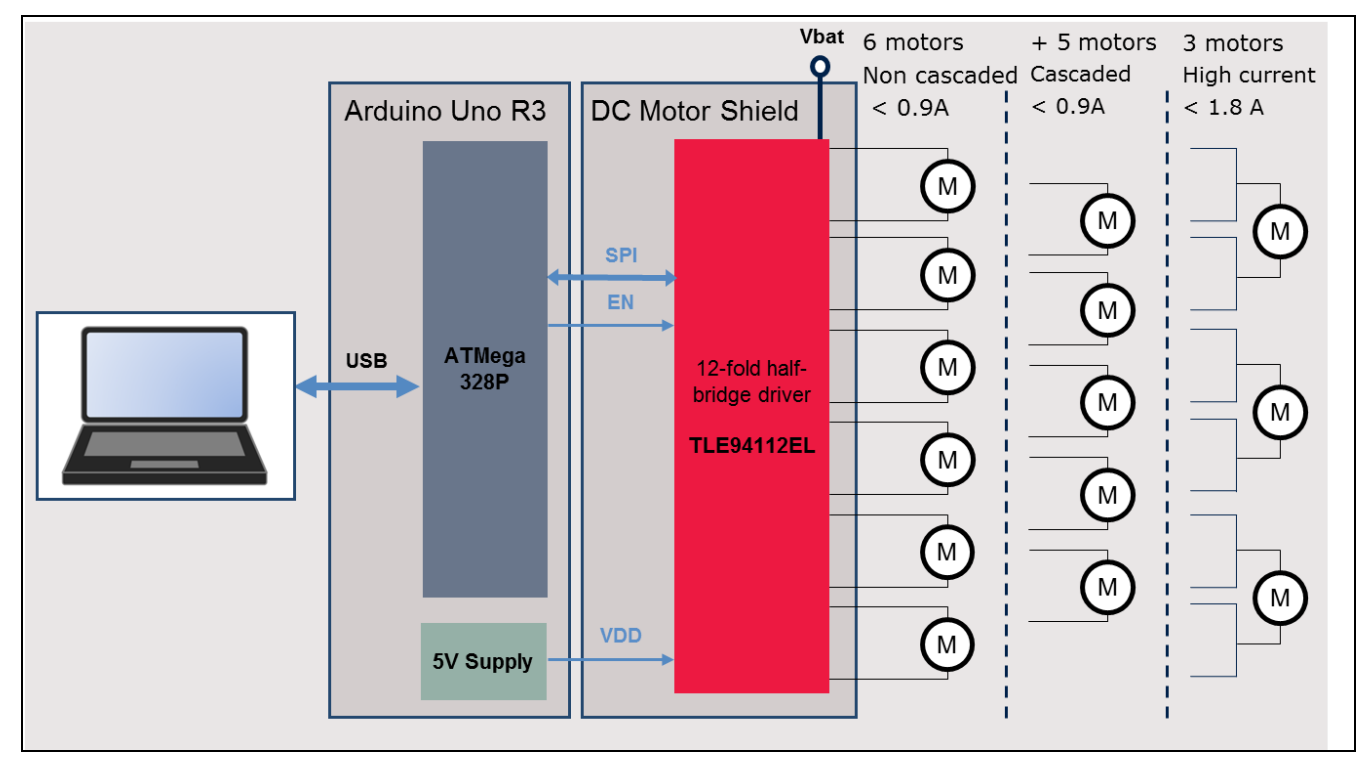

#### **Figure 2 Simplified application diagram with TLE94112EL driving DC motors**

Refer to the TLE94112EL datasheet for more information.

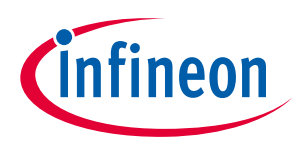

# <span id="page-5-0"></span>**2 DC Motor Control Shield description**

For a safe and optimized motor control design, some discrete components are needed. Some of them are dedicated to the motor application and some to the TLE94112EL.

[Figure 4,](#page-6-2) [Figure 5](#page-6-3) and [Figure 6](#page-7-0) show the schematics and the corresponding layout of the DC Motor Control Shield with TLE94112EL.

#### <span id="page-5-1"></span>**2.1 Overview**

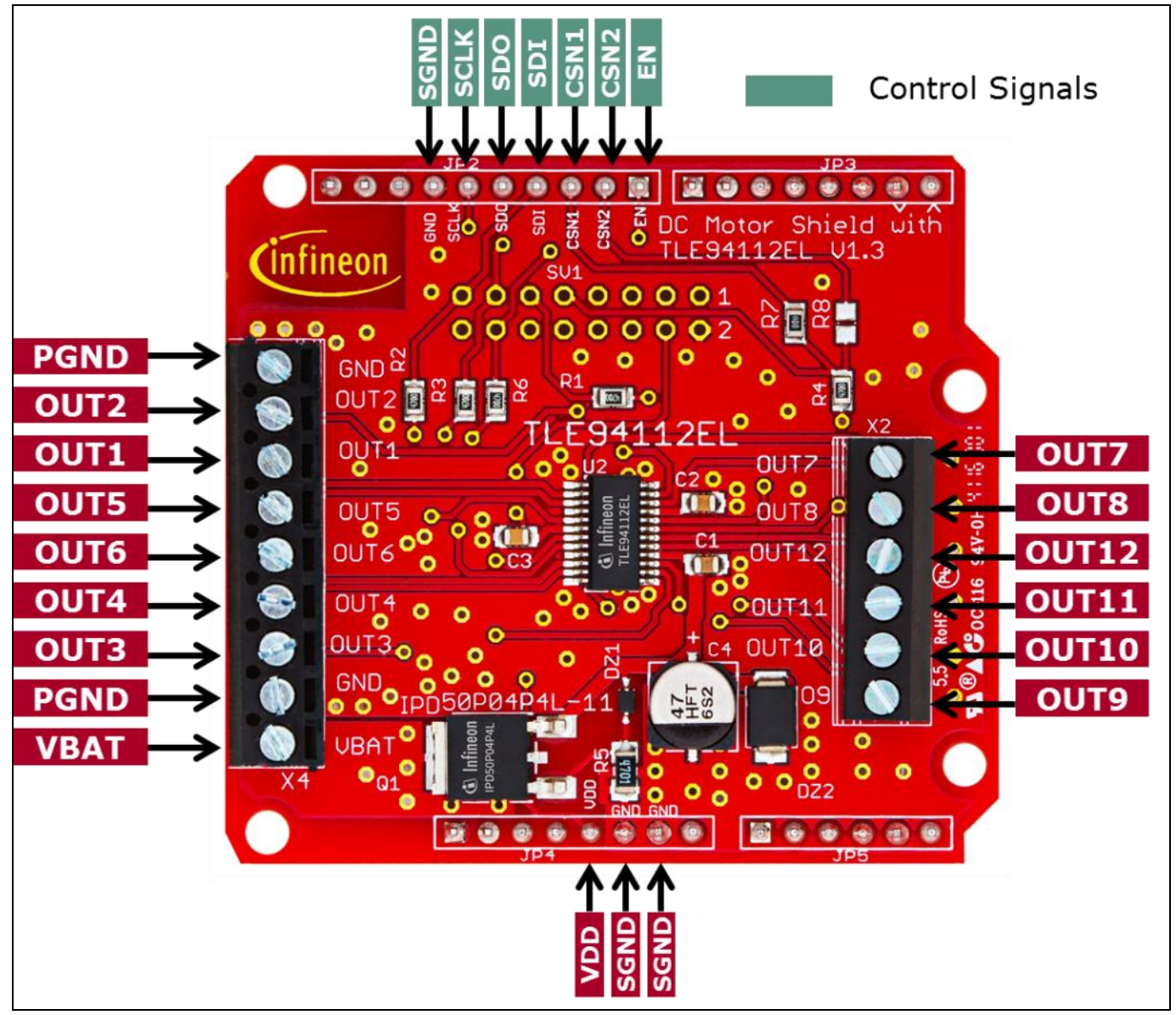

**Figure 3 DC Motor Control Shield connectors**

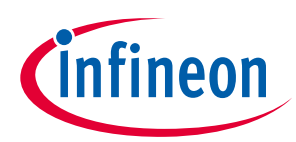

#### <span id="page-6-0"></span>**2.2 Schematics**

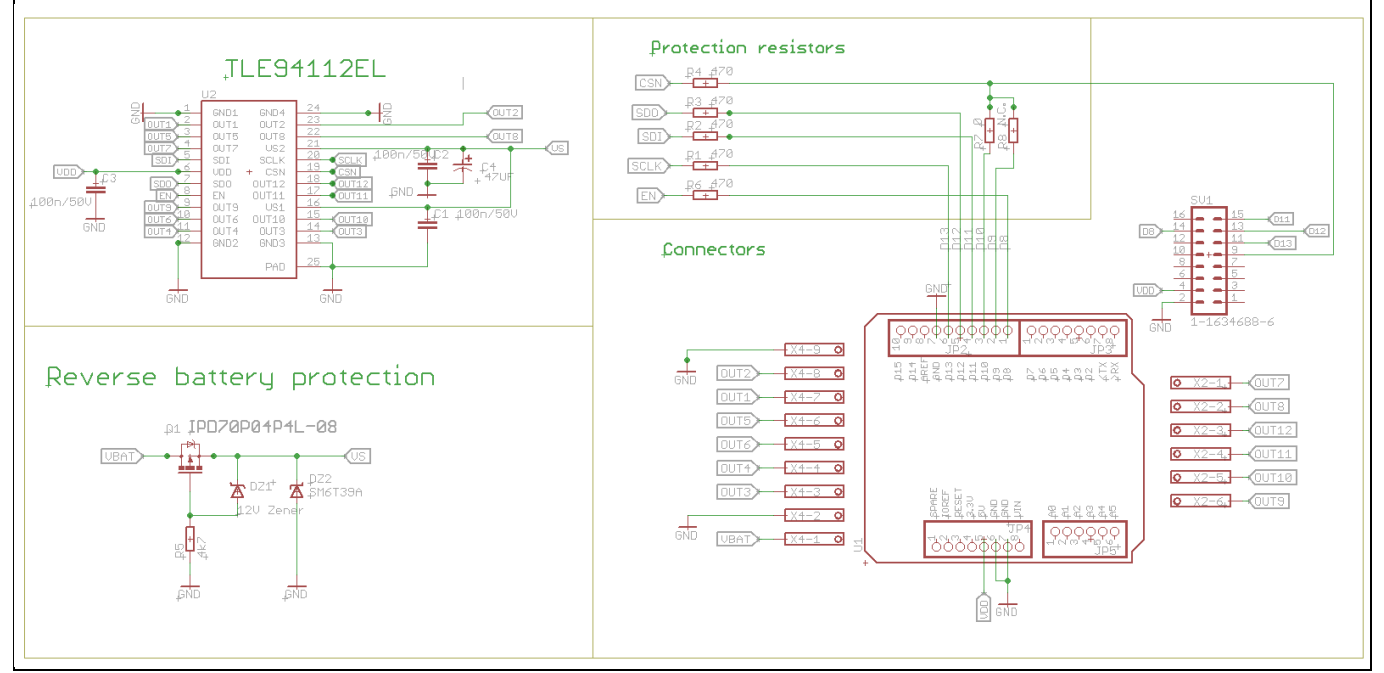

<span id="page-6-2"></span>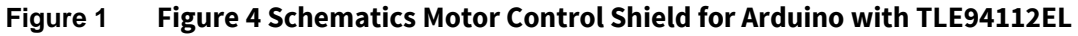

#### <span id="page-6-1"></span>**2.3 Layout**

[Figure 5](#page-6-3) an[d Figure 6](#page-7-0) show the layout of the DC Motor Shield with TLE94112EL.

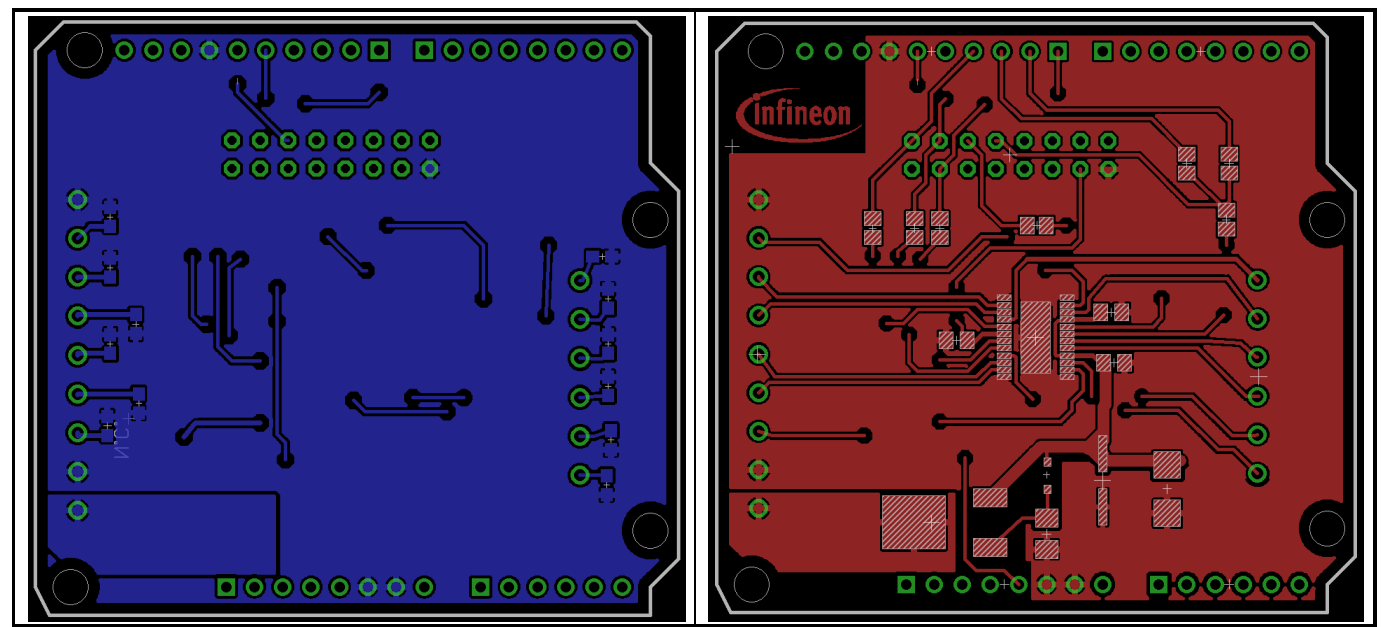

<span id="page-6-3"></span>**Figure 2 Figure 5 DC Motor Control Shield – Bottom and top layers**

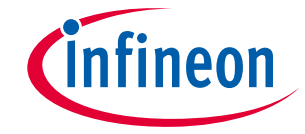

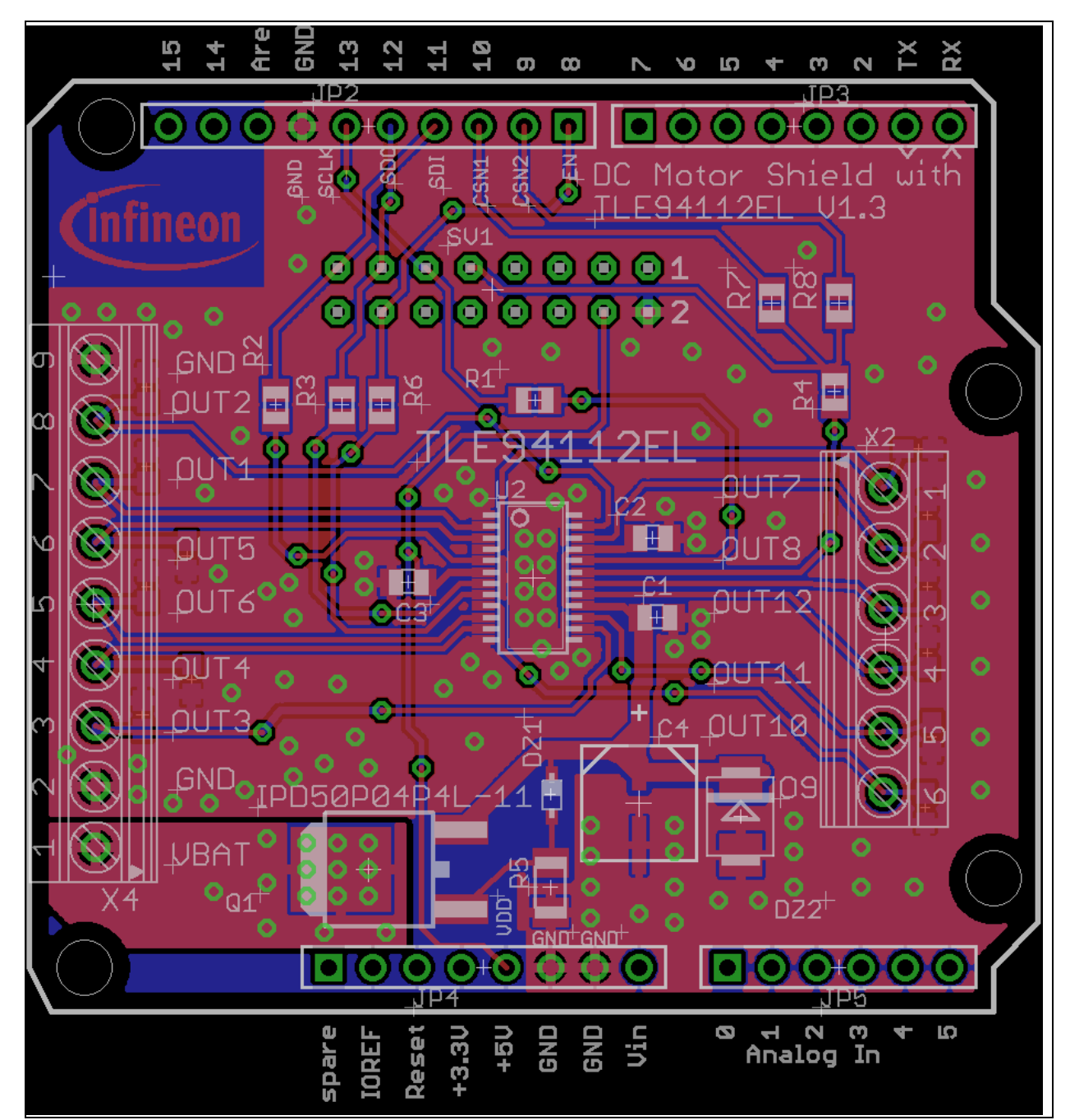

<span id="page-7-0"></span>**Figure 3 Figure 6 DC Motor Control Shield for Arduino with TLE94112EL – Layout**

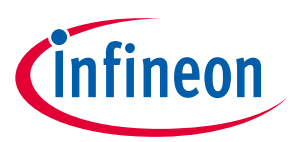

### <span id="page-8-0"></span>**2.4 Bill of Material of the DC Motor Shield**

| Part                            | <b>Part number</b>                | <b>Manufacturer</b>       | <b>Description</b>               | Qty            | <b>Distributor</b> | <b>Order Number</b> | <b>Comment</b> |
|---------------------------------|-----------------------------------|---------------------------|----------------------------------|----------------|--------------------|---------------------|----------------|
| C1, C2, C3                      | C0805C104K5RAC                    | Kemet                     | Capacitors 100n/50V              | 3              | Farnell            | 2070445             |                |
| C <sub>4</sub>                  | EEE-FT1H470AP                     | Panasonic                 | Capacitor 47µF/50V               |                | Farnell            | 1868425             |                |
| DZ1                             | MM3Z12VT1G                        | <b>ON Semiconductor</b>   | Zener 12V                        |                | Farnell            | 1431191             |                |
| DZ <sub>2</sub>                 | <b>SM6T39A</b>                    | <b>STMicroelectronics</b> | Transient suppressor diode, 39V  |                | Farnell            | 9802703             |                |
| IC <sub>1</sub>                 | <b>TLE94112EL</b>                 | <b>Infineon</b>           | 12-fold half-bridge driver       |                | <b>Mouser</b>      | 726-TLE94112ELXUMA1 |                |
| JP <sub>2</sub>                 | JT254F-D180-850-110-10DO-G MTCONN |                           | Stacking header - 10 pins        |                |                    |                     |                |
| JP3, JP4                        | JT254F-D180-850-108-10DO-G MTCONN |                           | Stacking header - 8 pins         | $\overline{2}$ |                    |                     |                |
| JP5                             | JT254F-D180-850-106-10DO-G MTCONN |                           | Stacking header - 6 pins         |                |                    |                     |                |
| Q1                              | IPD50P04P4L-11                    | <b>Infineon</b>           | 40V p-channel MOSFET             |                | Farnell            | 2443434             |                |
| R1, R2, R3, R4, R6 WR08X4700FTL |                                   | Walsin                    | <b>Resistor</b>                  | 5.             | Farnell            | 2502730             |                |
| <b>R5</b>                       | CRCW12064K70FKEA                  | Vishay                    | Resistor                         |                | Farnell            | 1470013             |                |
| R <sub>7</sub>                  | <b>WR08X000</b>                   | Walsin                    | <b>Resistor</b>                  |                | Farnell            | 2502664             |                |
| R <sub>8</sub>                  | <b>WR08X000</b>                   | Walsin                    | Resistor                         |                | Farnell            | 2502664             | Not mounted    |
| X <sub>2</sub>                  | 31059106                          | <b>Metz Connect</b>       | 6-Position terminal block, 3.5mm |                | Farnell            | 2434247             |                |
| <b>X4</b>                       | OSTTE090104                       | On Shore Technology       | 9-Position terminal block, 3.5mm |                | <b>Digikey</b>     | ED2747              |                |

**Figure 7 DC Motor Control Shield with TLE94112EL – Bill of Material (BOM)**

#### <span id="page-8-1"></span>**2.5 CSN1 and CSN2 Selection**

The Pin 10 of the Arduino Uno is used by default to control CSN (Negated Chip Select) input of the TLE94112EL [\(Figure 8\)](#page-8-2).

Alternatively, the pin 9 of the Arduino Uno can be used instead to stack two shields (refer to section [2.6\)](#page-9-0). In this case, the resistor R7 (0  $\Omega$ , case 0805) must be desoldered [\(Figure 9\)](#page-9-2) and a 0  $\Omega$  resistor (case 0805) must be soldered on the footprint of R8 [\(Figure 9\)](#page-9-2)

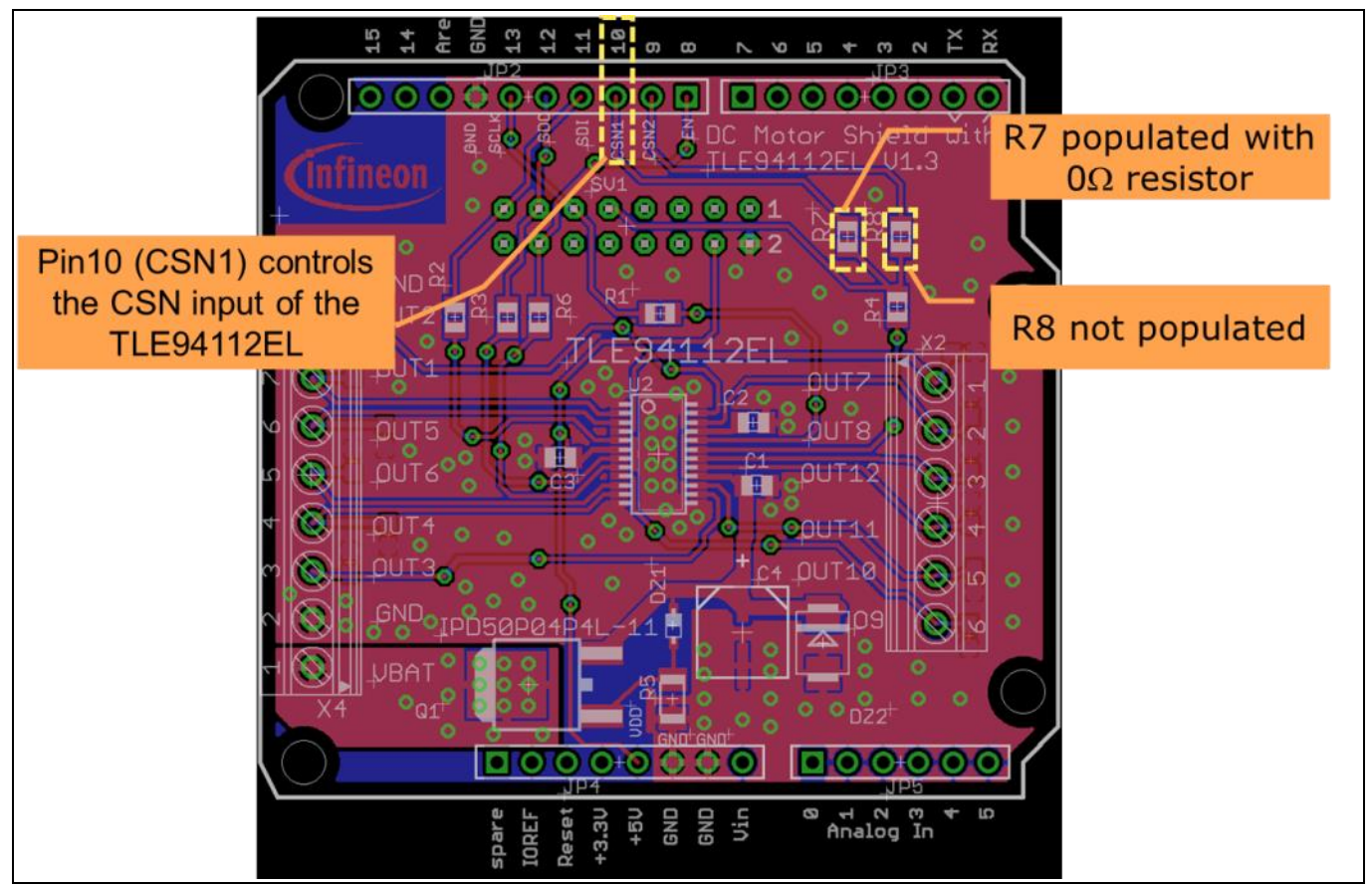

<span id="page-8-2"></span>**Figure 4 Figure 8 Control of CSN of TLE94112EL by Pin 10 (CSN1)**

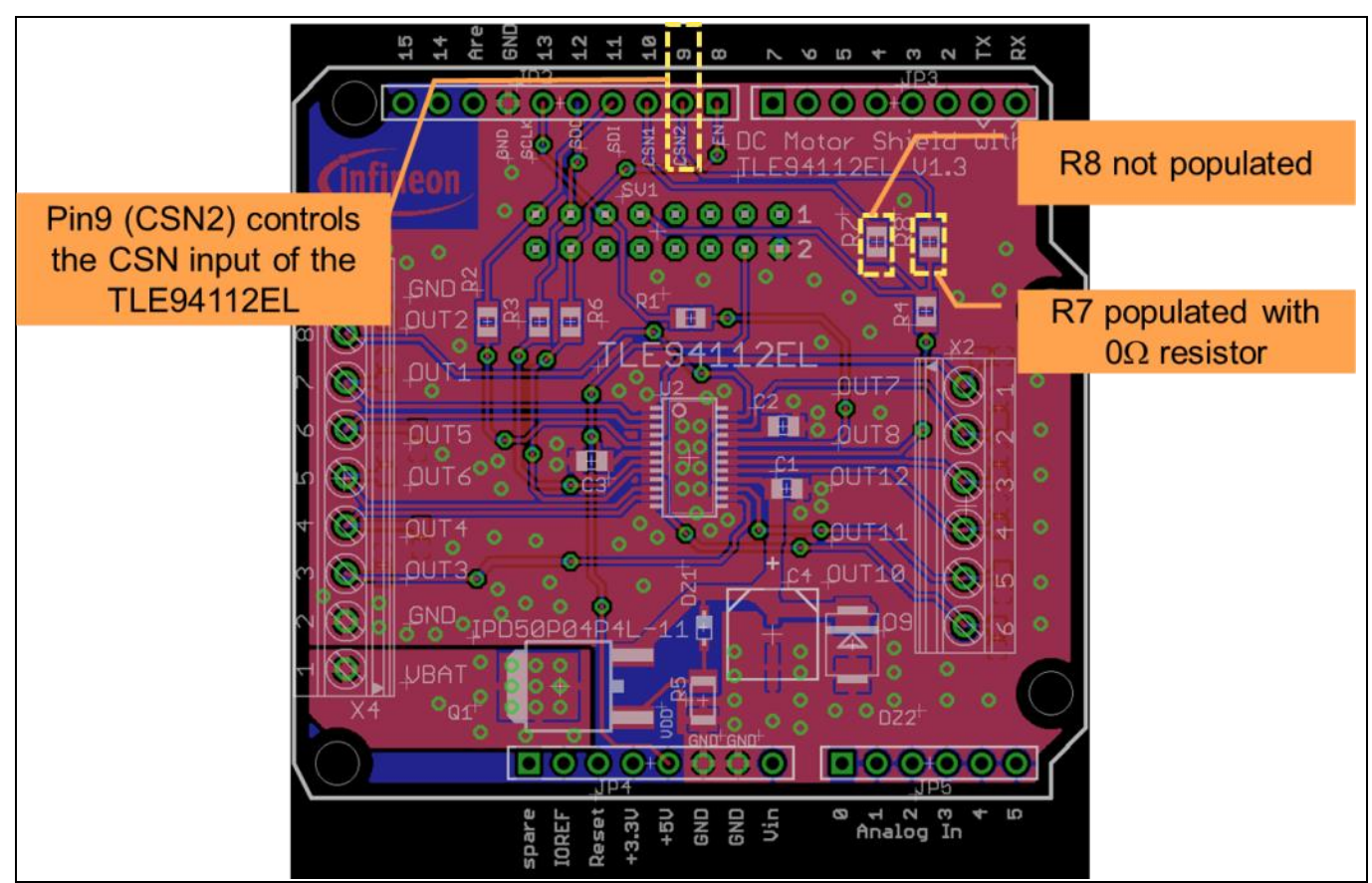

**Figure 5 Figure 9 Control of CSN of TLE94112EL by Pin 9 (CSN2)**

### <span id="page-9-2"></span><span id="page-9-0"></span>**2.6 Stacking two DC Motor Shields**

It is possible to stack two DC Motor Shields to double the number of controlled motors.

In this configuration, the CSN input of each TLE94112EL must be controlled individually by different microcontroller GPIOs:

- The TLE94112EL of one DC Motor shield is controlled by the pin 10 (default setting, [Figure 8\)](#page-8-2).
- The TLE94112EL of the other DC Motor shield is controlled by the pin 9 [\(Figure 9\)](#page-9-2).

#### <span id="page-9-1"></span>**2.7 Pin assignment**

To use the DC Motor Control Shield, the necessary control signals can be applied directly at the Arduino™ connectors with an Arduino, an XMC 1100 Boot Kit or any other microcontroller.

[Figure 10](#page-10-0) shows the pinout/connectors of the DC Motor Shield with TLE94112EL.

fineon

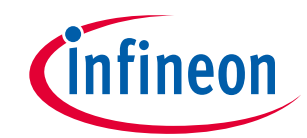

<span id="page-10-0"></span>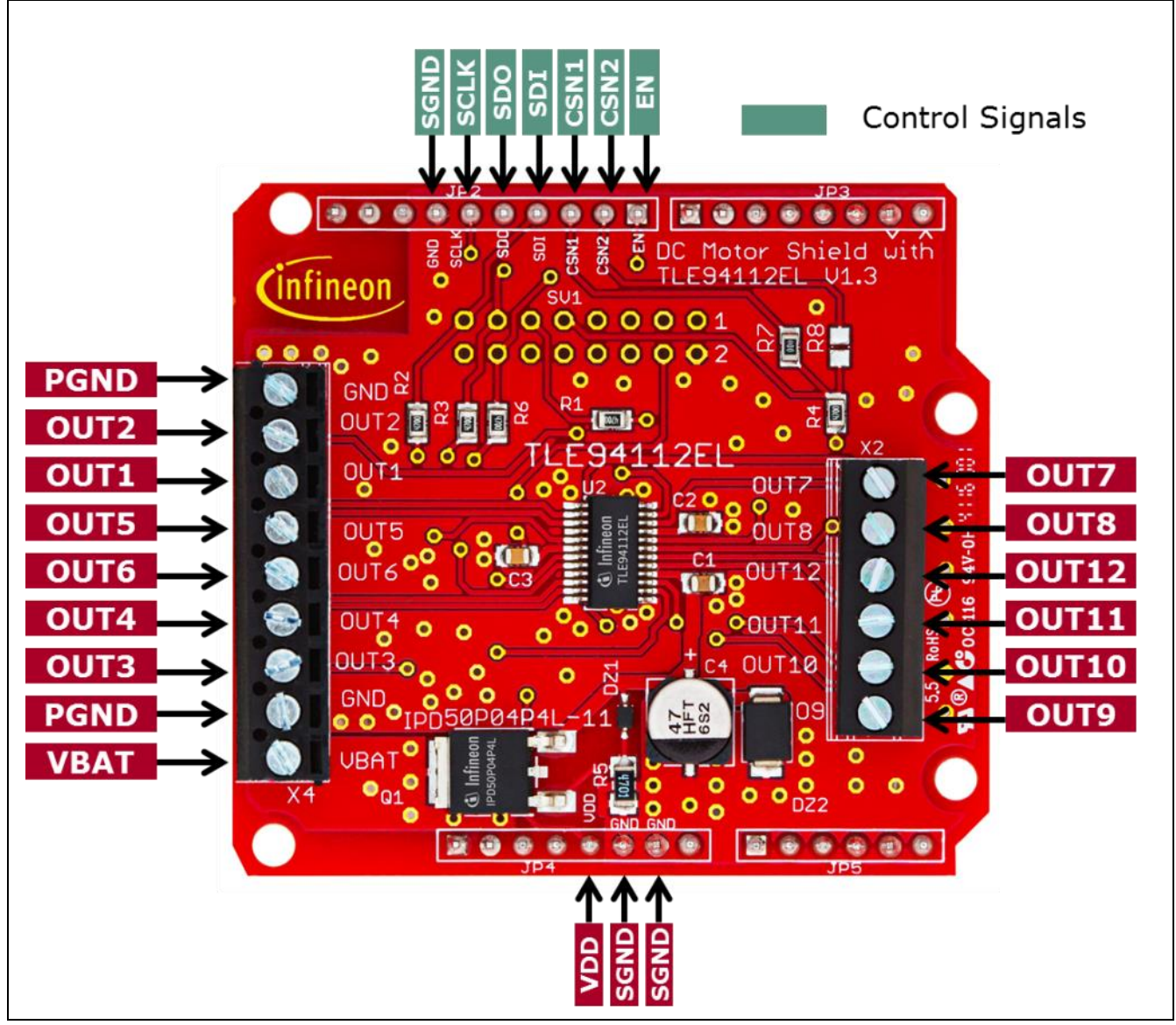

**Figure 10 Connectors of DC Motor Shield**

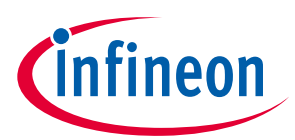

### <span id="page-11-0"></span>**2.8 Pin definitions and functions**

<span id="page-11-2"></span><span id="page-11-1"></span>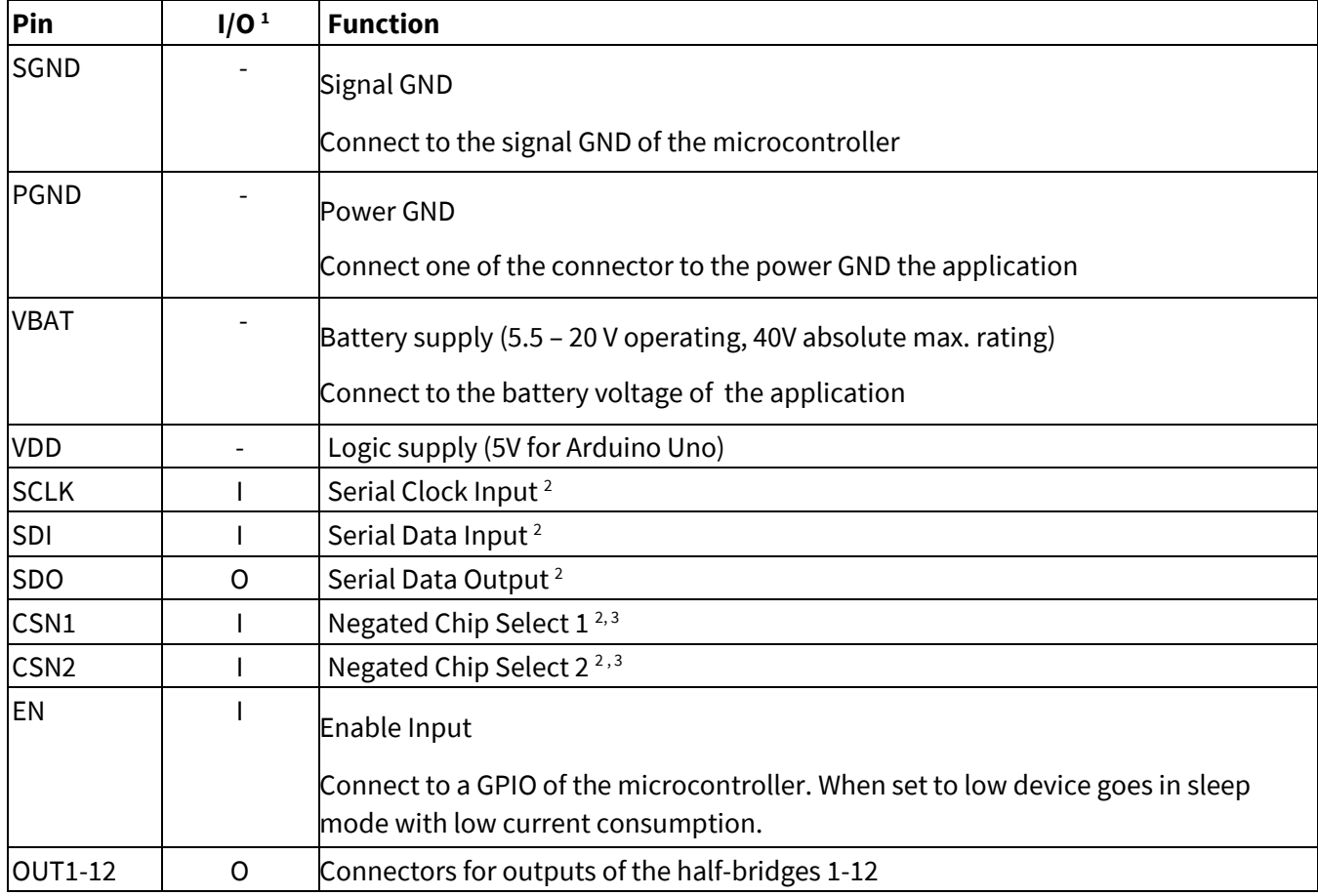

 $\overline{a}$ 

<sup>&</sup>lt;sup>1</sup> With respect to the TLE94112EL

<sup>2</sup> Connect these signals to an SPI interface of the microcontroller

<sup>&</sup>lt;sup>3</sup> Refer to chapters [CSN1 and CSN2 Selection](#page-8-1) an[d 2.6](#page-9-0)

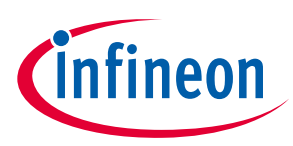

## <span id="page-12-0"></span>**3 TLE94112EL overview**

The TLE94112EL is a protected twelve-fold half-bridge driver designed especially for automotive motion control applications such as heating, ventilation and air conditioning (HVAC) flap DC motor control. It is part of a larger family offering half-bridge drivers from three outputs to twelve outputs with direct interface or SPI interface.

The half bridge drivers are designed to drive DC motor loads in sequential or parallel operation. Operation modes forward, reverse, brake and high impedance are controlled from a 16-bit SPI interface. It offers diagnosis features such as short circuit, open load, power supply failure and overtemperature detection.

In combination with its low quiescent current, this device is attractive among others for automotive applications. The small fine pitch exposed pad package, PG-SSOP-24, provides a good thermal performance and reduces PCB-board space and costs.

#### <span id="page-12-1"></span>**3.1 Key features of the TLE94112EL**

- Twelve half-bridge power outputs
- Optimized EMC behavior
- Very low power consumption in sleep mode
- 3.3V / 5V compatible inputs with hysteresis
- All outputs with overload and short circuit protection
- Independently diagnosable outputs (overcurrent, open load)
- Open load diagnostics in ON-state for all high-side and low-side
- Outputs with selectable open load thresholds (HS1, HS2)
- 16-bit Standard SPI interface with daisy chain and in-frame response capability for control and diagnosis
- Fast diagnosis with the global error flag
- PWM capable outputs for frequencies 80Hz, 100Hz and 200Hz with 8-bit duty cycle resolution
- Overtemperature pre-warning and protection
- Over- and Undervoltage lockout
- Cross-current protection
- AEC-100 Qualified

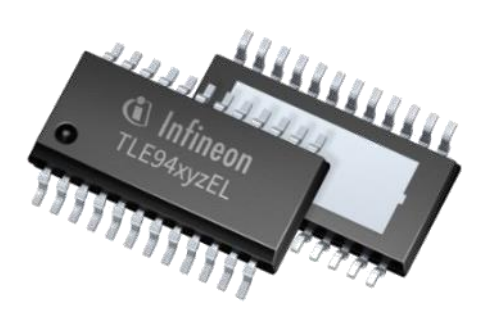

**Figure 11 PG-SSOP-24 Package**

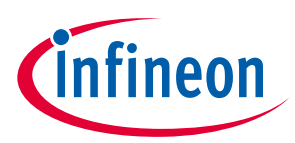

# <span id="page-13-0"></span>**3.2 Block diagram**

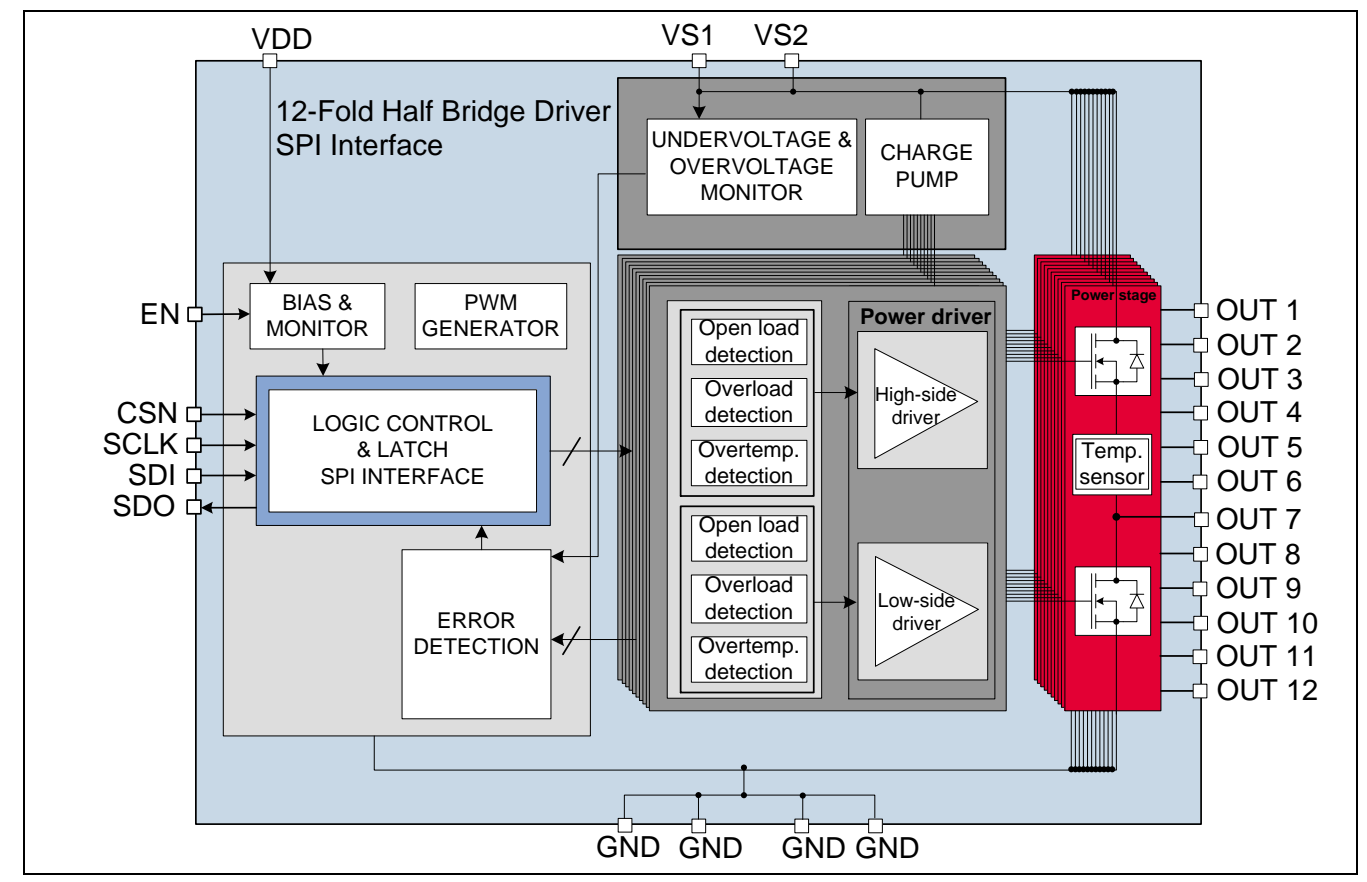

**Figure 12 Block diagram TLE94112EL**

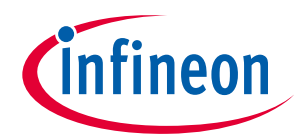

#### <span id="page-14-0"></span>**3.3 Pin assignment**

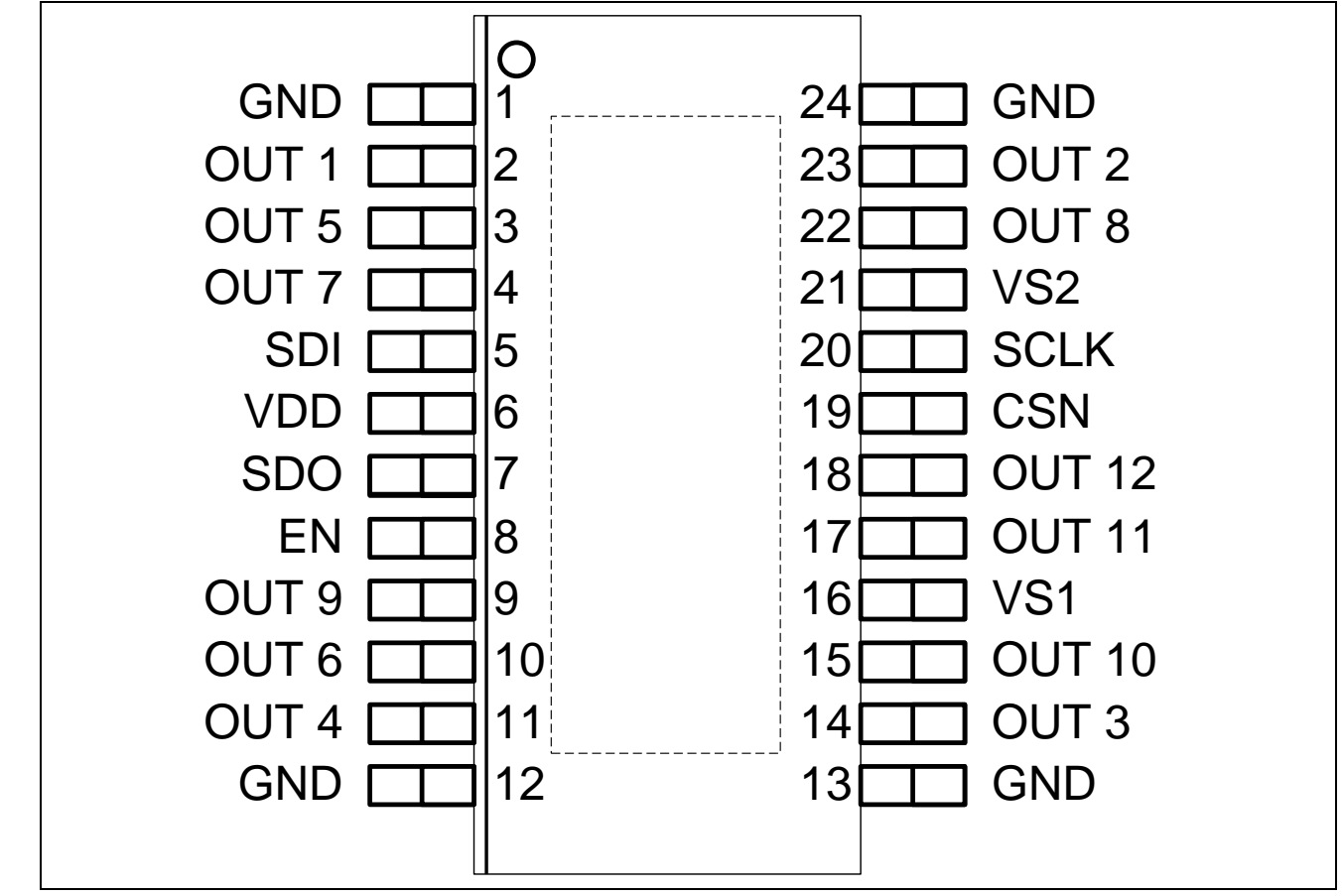

**Figure 13 Pin assignment TLE94112EL (top view)**

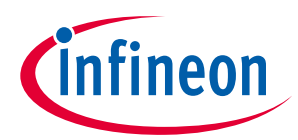

# <span id="page-15-0"></span>**3.4 Pin definitions and functions**

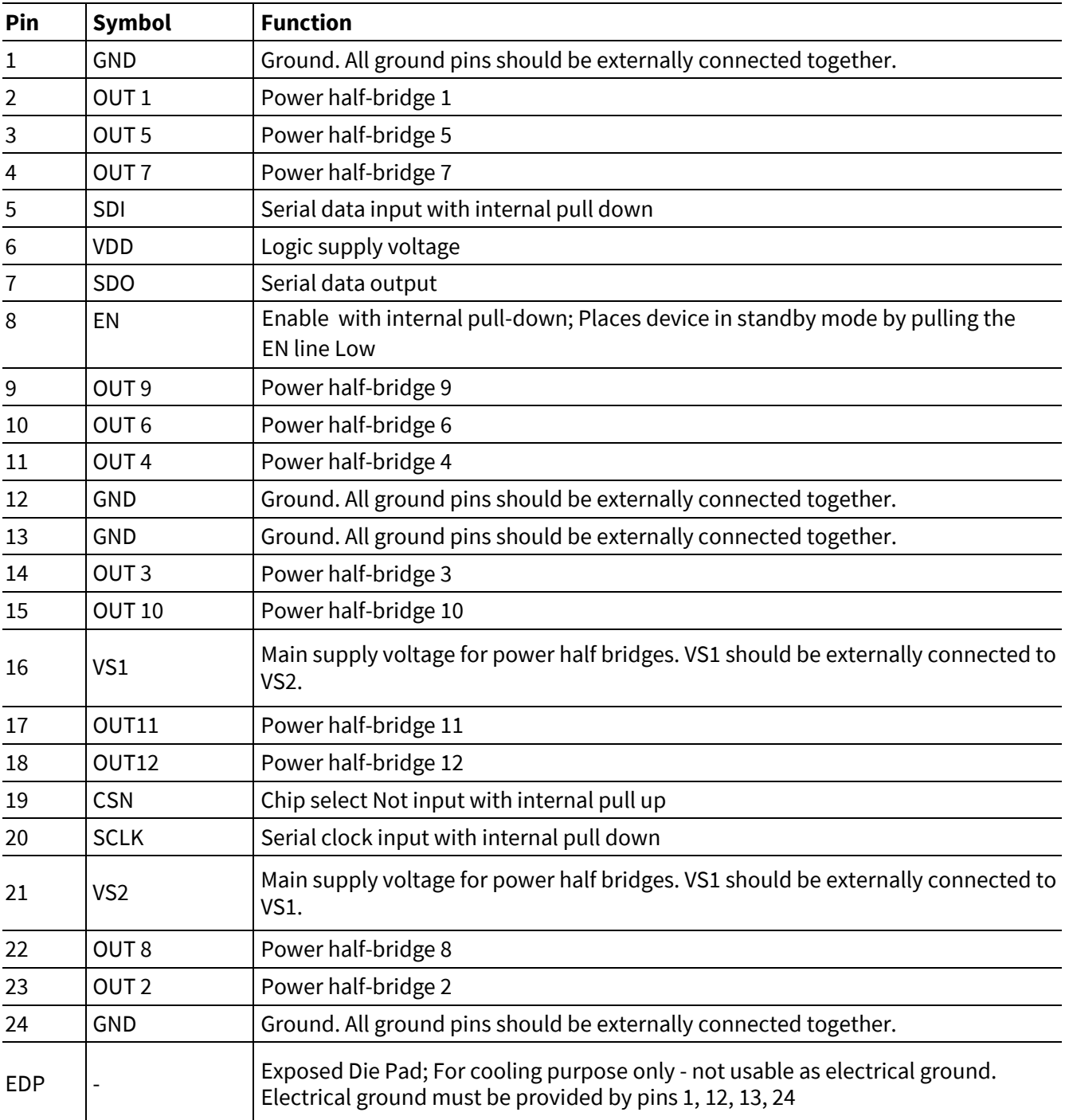

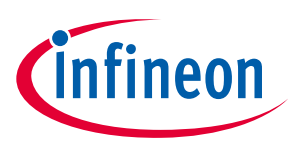

## <span id="page-16-0"></span>**4 Getting started**

#### <span id="page-16-1"></span>**4.1 Target applications**

The main application targeted by the TLE94112EL is brushed DC motor control with peak currents below 0.9A. Several outputs can be connected in parallel to increase the current capability.

Besides motor control, the TLE94112EL can drive any other inductive, capacitive and resistive loads within the device electrical characteristics such as monostable relays, bistable relays and LEDs.

#### <span id="page-16-2"></span>**4.2 Getting started: Shield**

- Connect the brushed DC motors to the corresponding output connectors (OUTx, x=1… 12). Refer to [Figure 14.](#page-17-0)
- Choose a DC adapter
	- o The extended operating input range of the shield (VBAT) is 5.5 V 20 V DC.
	- o The absolute maximum rating is 40 V.
- Connect the DC Motor Shield to e.g. an Arduino Uno R3 or an XMC 1100 Boot Kit. The control signals between the TLE94112EL and the Arduino Uno R3 or XMC1100 are linked to each other [\(Figure 15\)](#page-17-1).
- Connect the USB cable to e.g. the Arduino Uno R3 [\(Figure 16\)](#page-18-1) or the micro USB to the XMC 1100 Boot Kit.
	- o Once the software is flashed to the microcontroller a, a standard mobile phone charger can be used to supply the XMC 1100 Boot Kit
- Program the controller board with the motor control software with the corresponding IDE.
- Connect the DC adapter to the Power Shield (VBAT and GND, see [Figure 16\)](#page-18-1).
- Turn on the power.

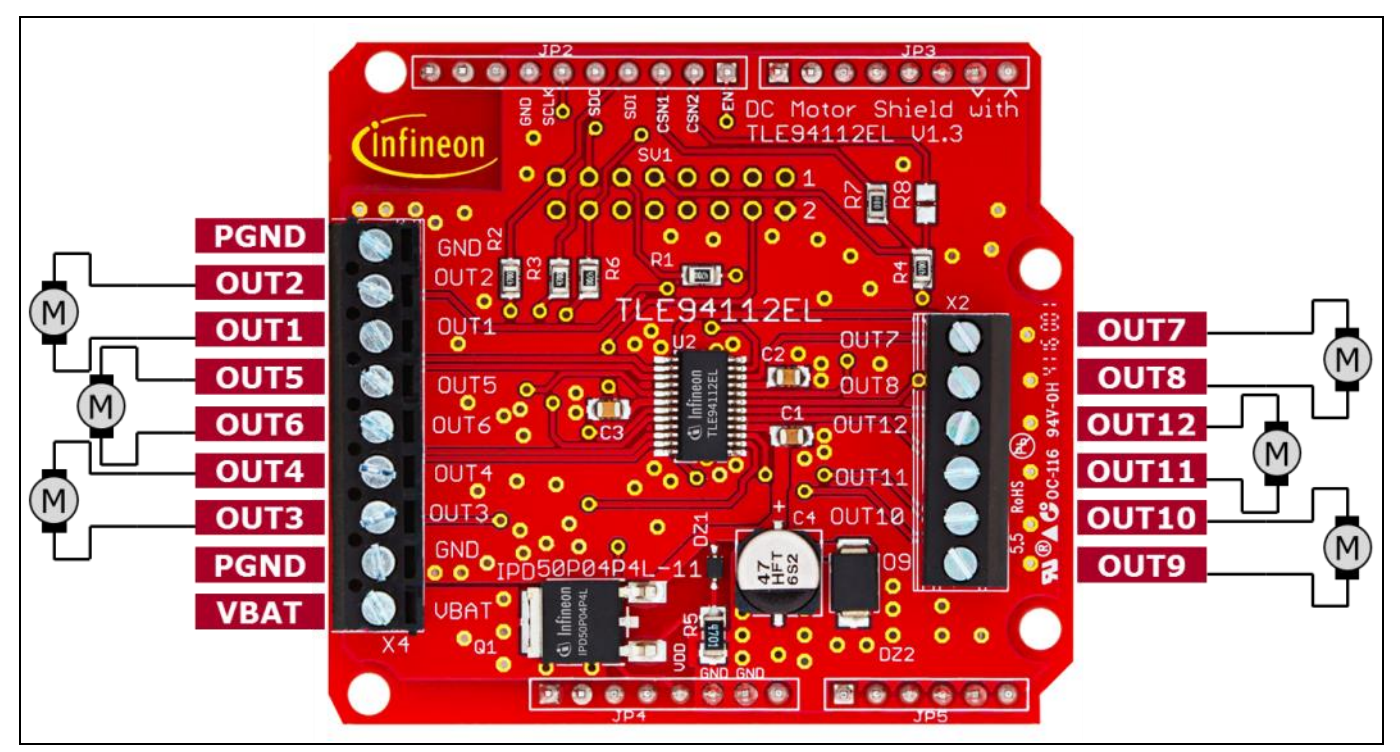

<span id="page-17-0"></span>**Figure 14 Motor Control Shield connectors**

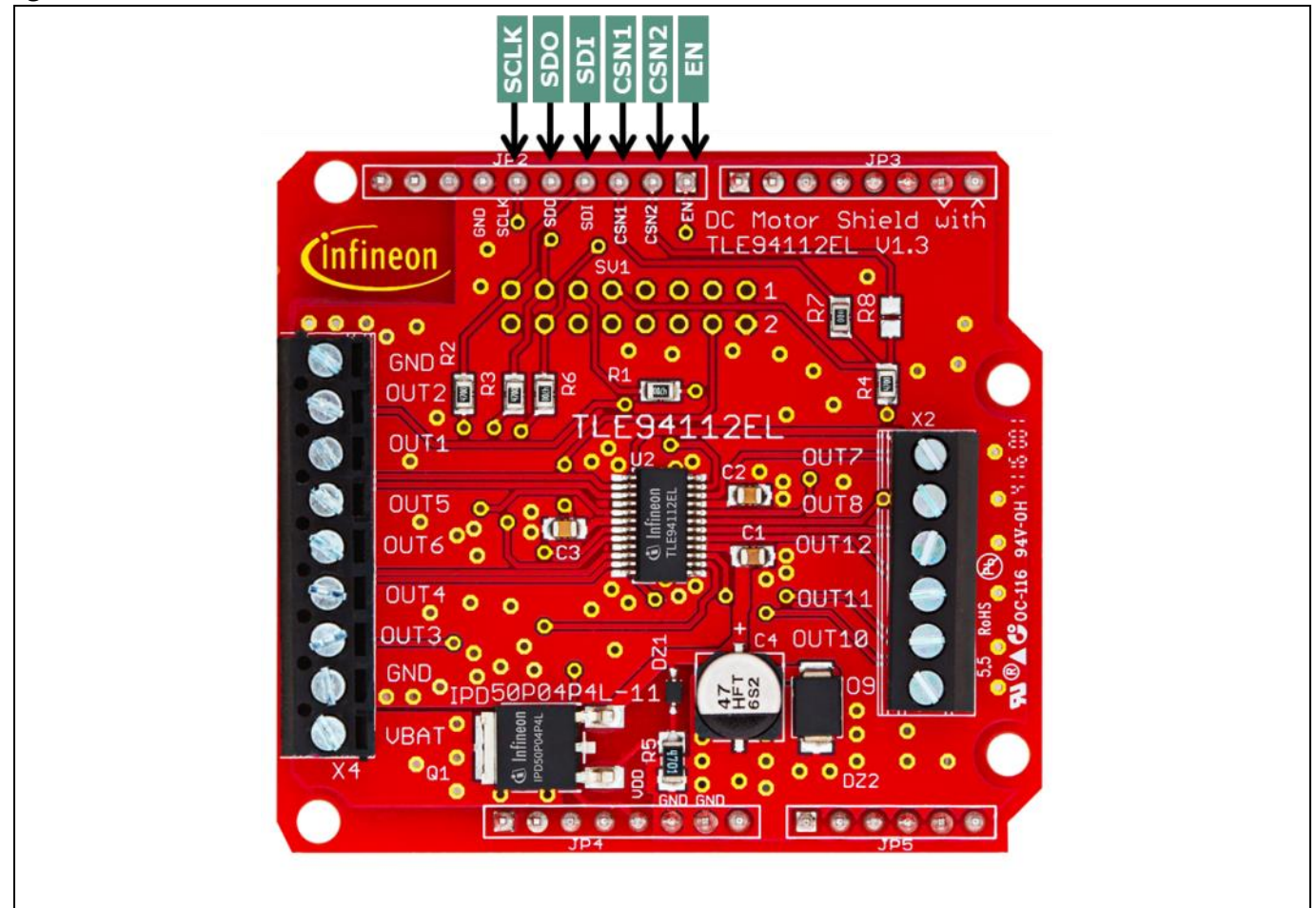

<span id="page-17-1"></span>**Figure 15 Control signals between DC motor shield and Arduino Uno**

**infineon** 

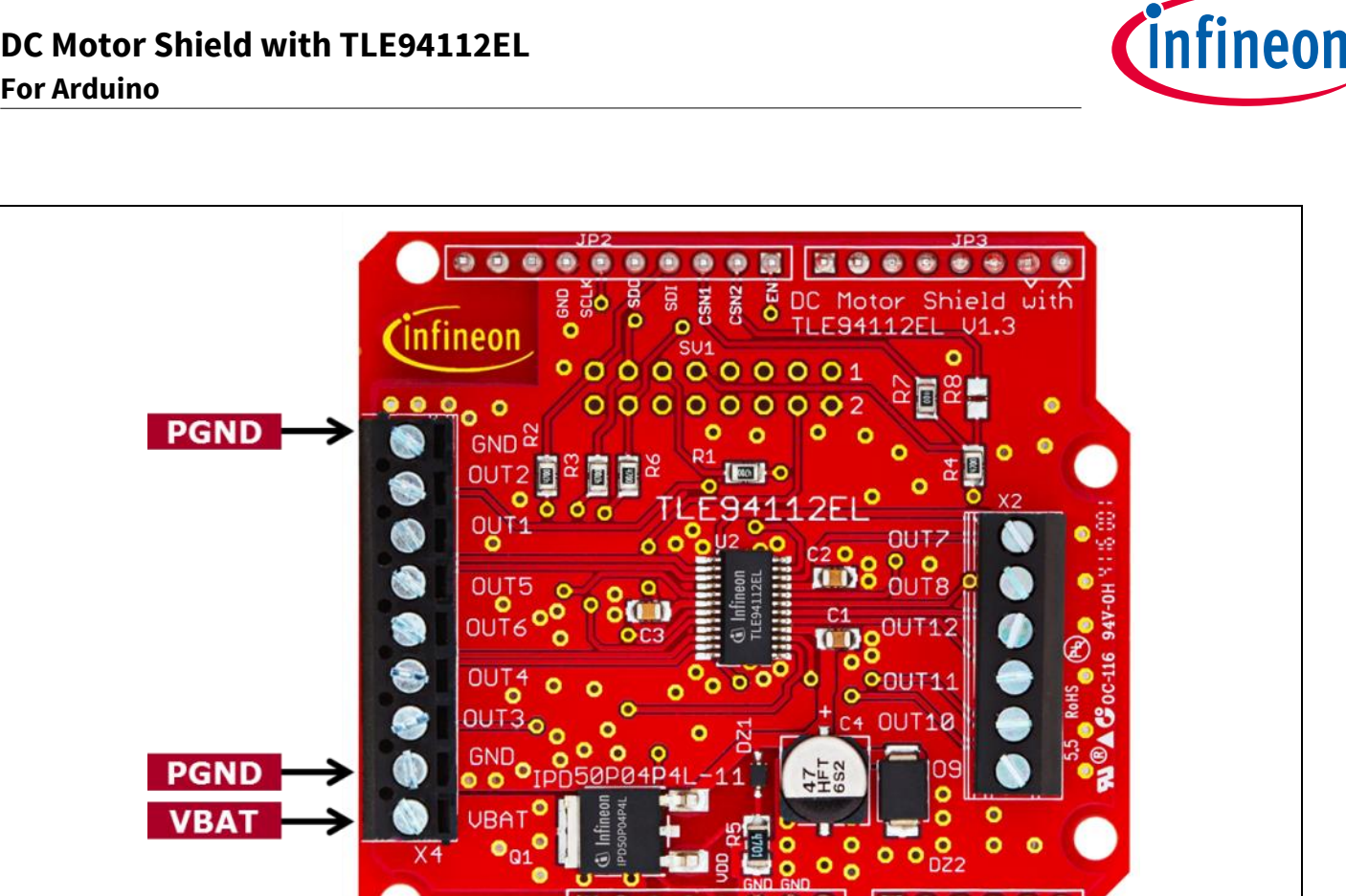

**Figure 16 Supply connection**

#### <span id="page-18-1"></span><span id="page-18-0"></span>**4.3 Getting started: Software**

Download the sketch example for the DC Motor Shield with TLE94112 for Arduino (TLE94112EL\_Shield\_Arduino\_Example\_Sketc[h Link\)](https://www.infineon.com/cms/en/product/productType.html?productType=5546d46259d9a4bf015a369885a95505&preview=true#ispnTab4).

Connect the Arduino Uno with a USB cable to the USB port of your PC.

 Download and install the Arduino IDE: free Development Platform for Code Generation from Arduino. Link: **[Arduino IDE](https://www.arduino.cc/en/Main/Software)**

6

- Start the Arduino IDE and import the project file: TLE94112EL\_Shield\_Arduino\_Example\_Sketch [\(Link\)](https://www.infineon.com/cms/en/product/productType.html?productType=5546d46259d9a4bf015a369885a95505&preview=true#ispnTab4).
- Upload the sketch to the Arduino Uno

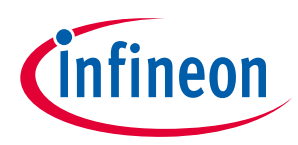

#### <span id="page-19-0"></span>**4.4 Sketch example for DC motor shield**

The TLE94112EL-Sketch example [\(Link\)](https://www.infineon.com/cms/en/product/productType.html?productType=5546d46259d9a4bf015a369885a95505&preview=true#ispnTab4) is intended to operate with shields configured as shown i[n Figure 4:](#page-6-2) The CSN input of the TLE94112EL is controlled by the Pin 10 of the Arduino Uno board.

Sketch content:

- Declarations of register addresses
- Functions to read / write and clear registers of the TLE94112EL
- Function to display the SPI frames sent/received by the TLE94112EL on the IDE Serial Monitor
- Motors activation in loop:
	- 1. The motor connected between OUT1/OUT2 operates in PWM mode / 100 Hz
		- During 2 seconds: Low-Side 2 (LS2) ON, High-Side 1 (HS1) ON with 90 % duty cycle / 100 Hz
		- During 2 seconds: LS2 ON, HS1 ON with 20 % duty cycle / 100 Hz
		- **Brake to GND for 300 ms: LS1 and LS2 ON**
	- 2. Activation of six motors (connected to OUT1/2, OUT3/4, OUT5/6, OUT7/8, OUT9/10 and OUT11/12)
		- **During 1 second:** 
			- LS1, LS3, LS5, LS7, LS9, LS11 ON
			- HS2, HS4, HS6, HS8, HS10, HS12 ON
		- Brake to GND for 300 ms:
			- LS1-12 ON
		- **During 1 second:** 
			- HS1, HS3, HS5, HS7, HS9, HS11 ON
			- LS2, LS4, LS6, LS8, LS10, LS12 ON
		- Brake to GND for 300 ms:
			- $\bullet$  LS1-12 ON

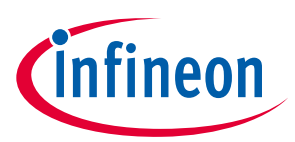

# <span id="page-20-0"></span>**5 Revision History**

Major changes since the last revision

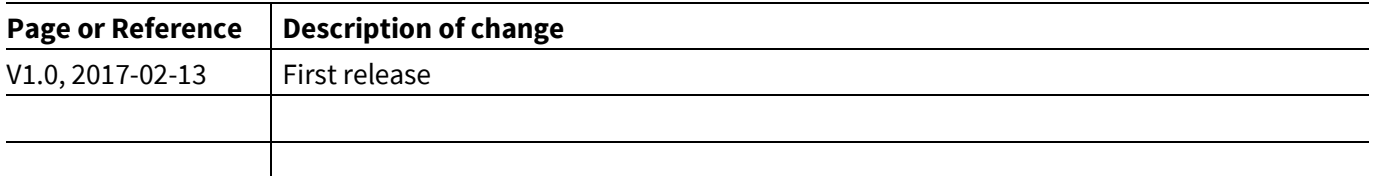

#### **Trademarks of Infineon Technologies AG**

AURIX™, C166™, CanPAK™, CIPOS™, CoolGaN™, CoolMOS™, CoolSET™, CoolSiC™, CORECONTROL™, CROSSAVE™, DAVE™, DI-POL™, DrBlade™, EasyPIM™,<br>EconoBRIDGE™, EconoDUAL™, EconoPACK™, EconoPIM™, EiceDRIVER™, eupec™, FCOS™, HITF PrimeSTACK™, PROFET™, PRO-SIL™, RASIC™, REAL3™, ReverSave™, SatRIC™, SIEGET™, SIPMOS™, SmartLEWIS™, SOLID FLASH™, SPOC™, TEMPFET™, thinQ!™, TRENCHSTOP™, TriCore™.

Trademarks updated August 2015

#### **Other Trademarks**

All referenced product or service names and trademarks are the property of their respective owners.

#### **Edition 2017-02-13**

**Published by Infineon Technologies AG** 81726 Munich, Germany

**© 2017 Infineon Technologies AG. All Rights Reserved.**

**Do you have a question about this document?**

**Email[: erratum@infineon.com](mailto:erratum@infineon.com;ctdd@infineon.com?subject=Document%20question%20)**

**Document reference AppNote Number**

#### **IMPORTANT NOTICE**

The information contained in this application note is given as a hint for the implementation of the product only and shall in no event be regarded as a description or warranty of a certain functionality, condition or quality of the product. Before implementation of the product, the recipient of this application note must verify any function and other technical information given herein in the real application. Infineon Technologies hereby disclaims any and all warranties and liabilities of any kind (including without limitation warranties of non-infringement of intellectual property rights of any third party) with respect to any and all information given in this application note.

The data contained in this document is exclusively intended for technically trained staff. It is the responsibility of customer's technical departments to evaluate the suitability of the product for the intended application and the completeness of the product information given in this document with respect to such application.

For further information on the product, technology, delivery terms and conditions and prices please contact your nearest Infineon Technologies office (**[www.infineon.com](http://www.infineon.com/)**).

#### **WARNINGS**

Due to technical requirements products may contain dangerous substances. For information on the types in question please contact your nearest Infineon Technologies office.

Except as otherwise explicitly approved by Infineon Technologies in a written document signed by authorized representatives of Infineon Technologies, Infineon Technologies' products may not be used in any applications where a failure of the product or any consequences of the use thereof can reasonably be expected to result in personal injury.